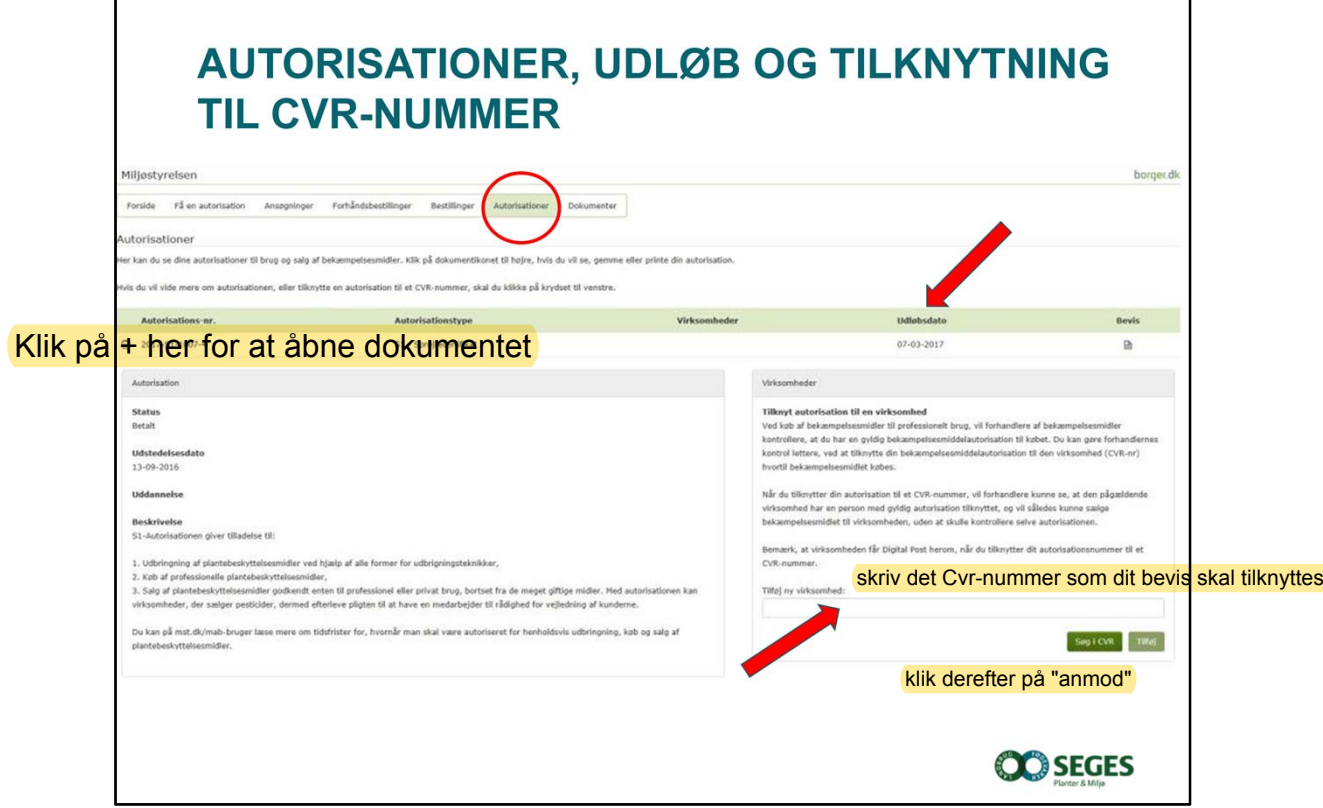

## **Autorisationer**

I fanen 'Autorisationer' kan du se, hvilke autorisationer, du har, og hvornår de udløber. Autorisationen kan også downloades og udskrives fra denne side. Det er også på denne side, man kan tilknytte en autorisation til en virksomhed. Når virksomheden er tilknyttet, vil den få det oplyst via Digital post. Forhandlere vil også kunne se, at virksomheden har en person med en gyldig autorisation tilknyttet.

Her ligger et dokument fra Miljøstyrelsen, som du eller din arbejdsgiver skal "godkende" - klik på linket i dokumentet. Når du har anmodet om, at dit bevis skal tilknyttes et Cvr-nummer, skal ejeren af virksomheden logge på sin E-boks "Erhverv" "MAB Brev Erhverv Ansøgning om tilknytning af autorisation til din virksomhed"

Vælg "Autorisationer" i fanen øverst, og godkend anmodningen ved at klikke på flueben i højre side af skærmen.

Hvis ikke virksomhedens Cvr-nummer er kendt i systemet, skal virksomhedsejer logge på MAB, som virksomhed, for at registrere virksomheden, og derefter kan enkeltpersoner "anmode" om tilknytning af deres autorisation.

Det er meget vigtigt at du bruger Google Chrome som browser, du kan ikke anvende Explorer !